# راهاندازى تجارت الكترونيكى

با

# **ASP.Net**

 $(C#$ کدهای)

از مق*دم*اتی تا پیشرفته

«جلد دوم»

مهندس مسلم افراشته مهر، رضا افراشته مهر

انتشارت پندار پارس

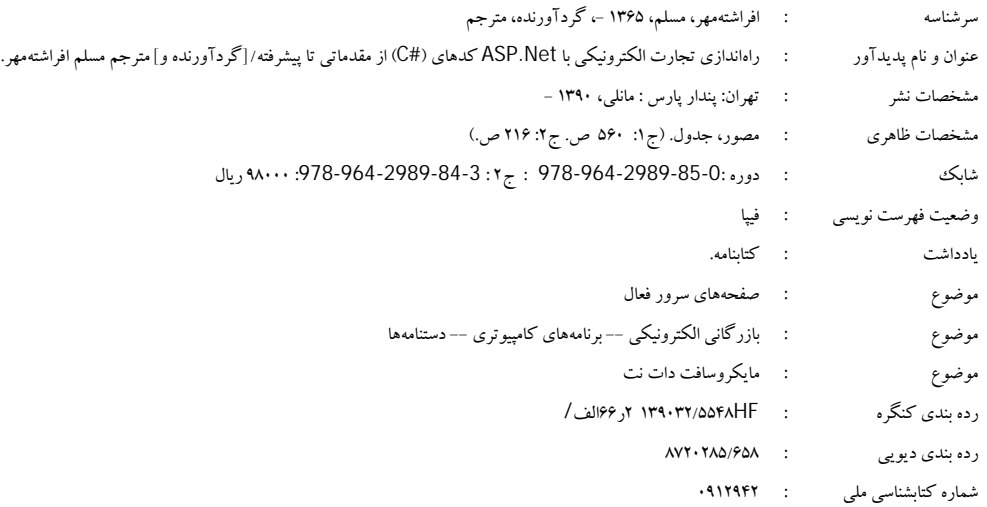

 **انتشارات پندارپارس دفتر فروش:** انقلاب، ابتداي كارگرجنوبي، كوچه رشتچي، شماره ،14 واحد 16 **com.pendarepars.www** تلفن: 66572335 - تلفكس: 66926578همراه: 09122452348 **com.pendarepars@info**

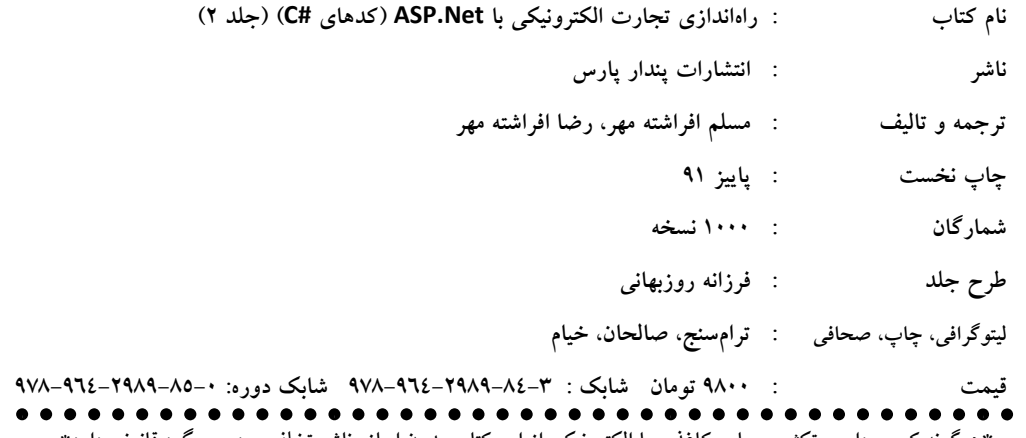

\*هرگونه کپی برداری، تکثیر و چاپ کاغذی یا الکترونیکی از این کتاب بدون اجازه ناشر تخلف بوده و پیگرد قانونی دارد\*

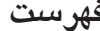

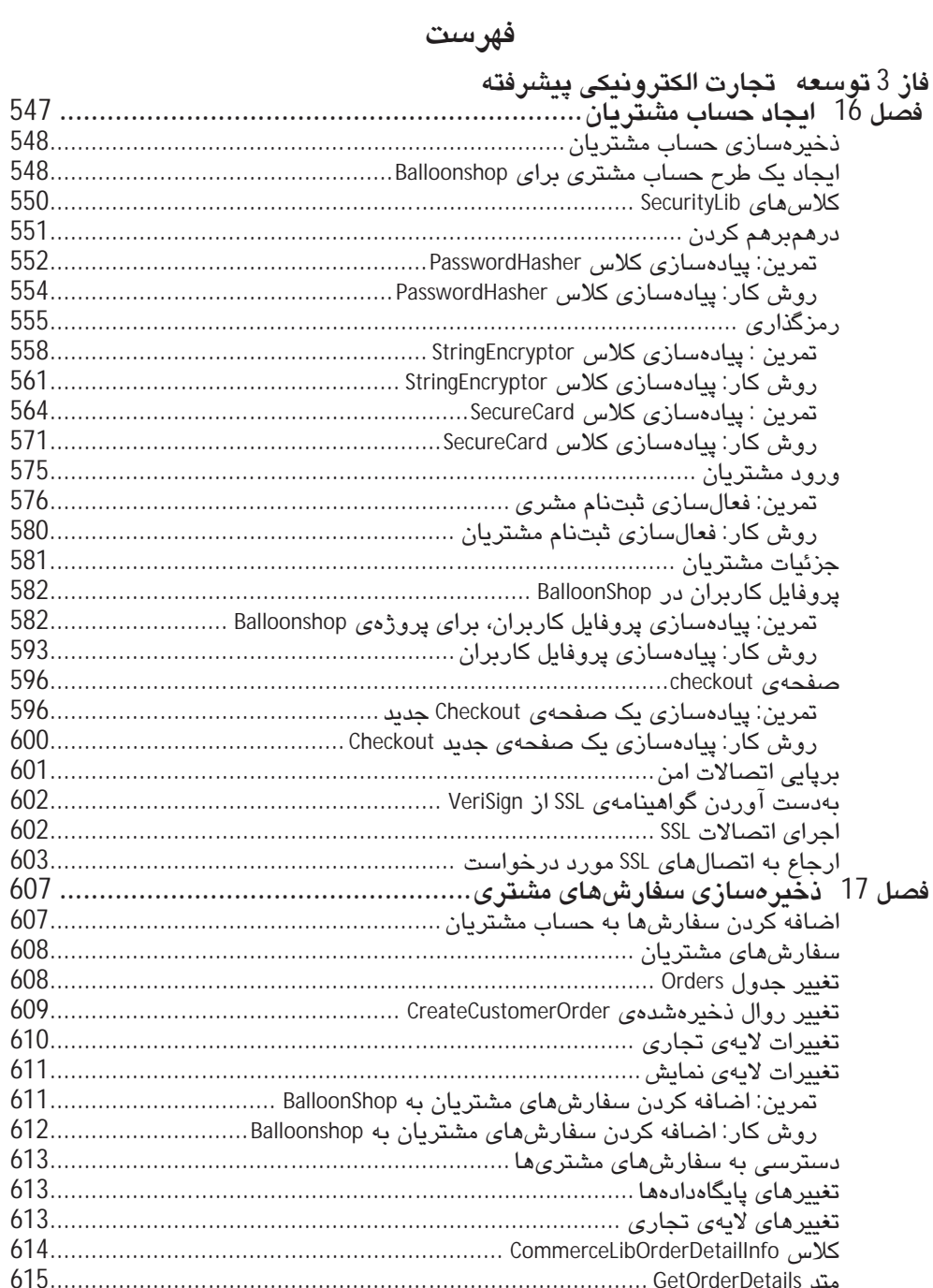

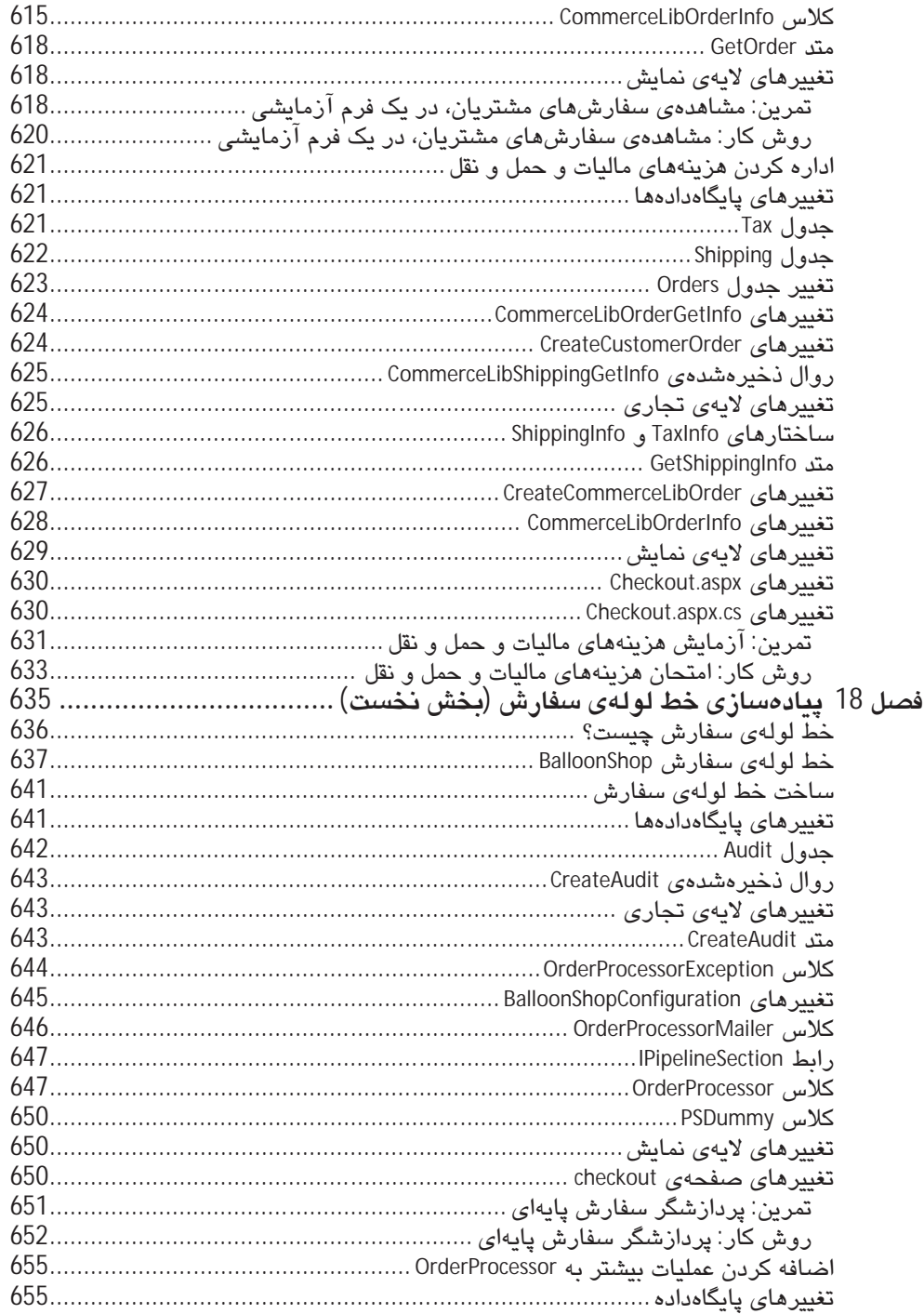

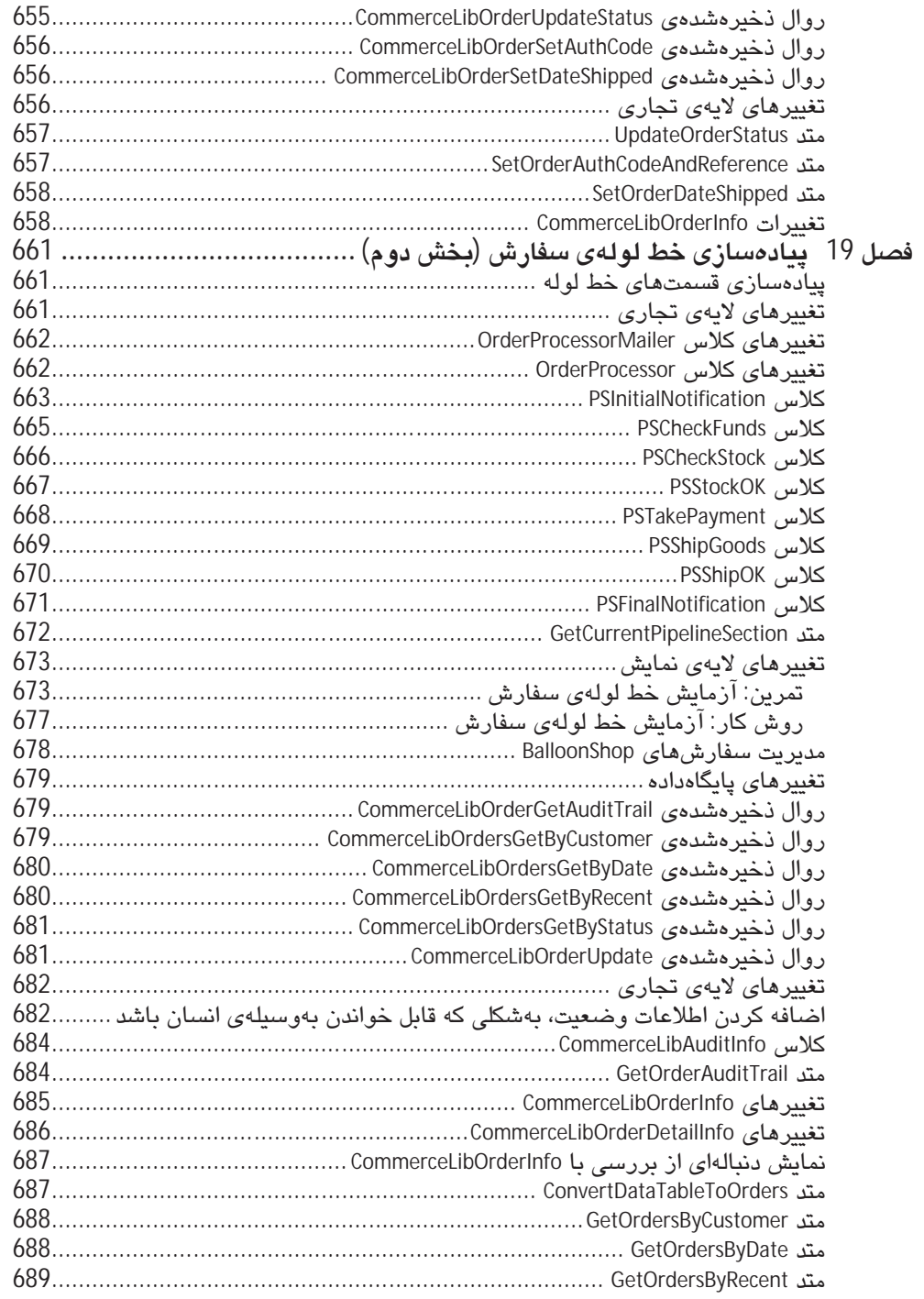

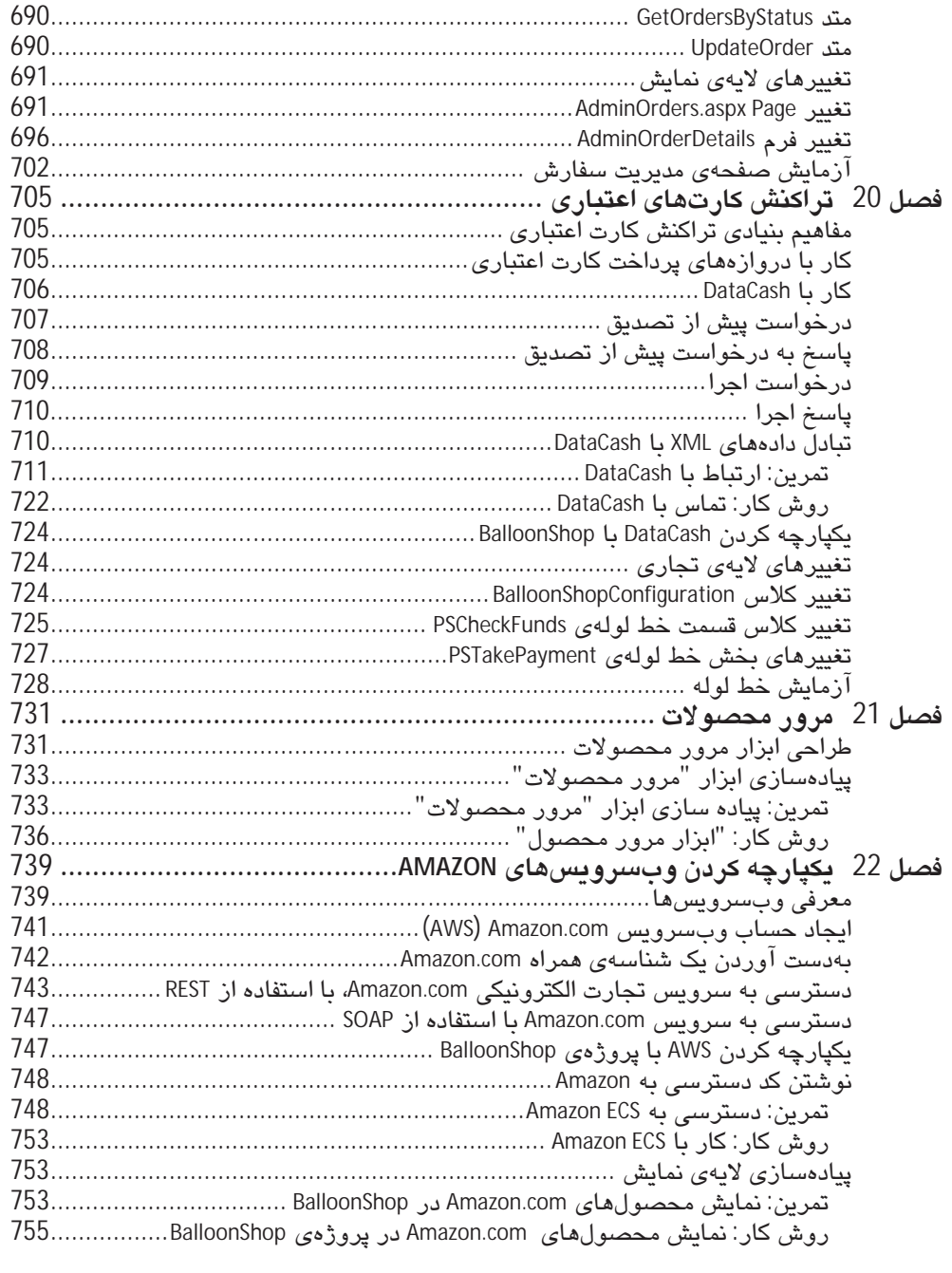

## فاز 3 توسعه:تجارت الكترونيكي ييشرفته

# فصل 16

# ايجاد حساب مشتريان

تا اين قسمت از كتاب، يک سايت اوليه (اما کاربردی) ايجاد کردهايد و برای پرداخت هزينهها و تأييد سفارشها، آن را به سیستم پرداخت Paypal متصل نمودهاید. در فاز آخر کتاب (فاز سوم)، قصد داریم ابزارهای دیگری را به پروژه اضافه کنیم. با قطع ارتباط سایت از سیستم پرداخت Paypal، میتوان کنترل بهتری بر روی سایت داشت و سربار اضافی آن را کاهش داد. این عمل به آن پیچیدگی که فکر میکنید نیست، اما باید در نظر داشته باشید کارها باید بهدرستی انجام گیرد.

این فصل، با پیادهسازی یک سیستم حساب مشتری، مقدمهای بر این عمل میباشد. برای ساخت سایتهای تجارت الکترونیکی مشتریپسند، باید جزئیاتی از قبیل شمارهی کارتهای اعتباری مربوط به آنها را در پایگاهداده ذخیره کنید، تا کاربر در هر بار سفارش، نیازی به ورود دوبارهی این اطلاعات نداشته باشد. سیستم حساب مشتری که پیادهسازی خواهید کرد این کارها را انجام داده و همهی صفحههای وبی که برای ورود این اطلاعات موردنیاز میباشد را در اختیار دارد.

افزون بر پیادهسازی این صفحههای وب، چندین فاکتور دیگر را نیز باید در نظر داشت: نخست اینکه اطلاعات حساسی مانند شمارهی کارتهای اعتباری، تاریخ انقضا و غیره را باید در پایگاهداده، ذخیره کنید و ذخیرهکردن آنها در یک فایل متنی ساده، ایدهی جالبی نیست. بهجای اعمال سیاست دسترسی محدود به این قبیل دادهها، بهتر است این اطلاعات حساس را رمزگذاری کرده و با برنامهریزی دقیق در هر زمان که موردنیاز باشند، آنها را بازیابی کنید. برای راحتی کار، میتوان یک كتابخانهى امنيتى ساخت.

دوم، از آنجاییکه قرار است این اطلاعات حساس را بهوسیلهی اینترنت از مشتریان دریافت نمایید، بنابراین داشتن یک ارتباط امن، امری لازم و ضروری میباشد. نمیتوانید تنها یک فرم ساده ایجاد کنید و به مشتری اجازه دهید بهوسیلهی پروتکل HTTP به آن دسترسی پیدا کرده، آن را پر نموده و برای شما ارسال کند. خواهید آموخت که چگونه با استفاده از SSL بر روی ارتباطات HTTPS، این مشکل را حل کنید.

در ابن فصل ميآموزيد که چگونه:

- حساب مشتریان را ذخیره کنید،
- کلاسهای امن و مطمئن، پیادهسازی نمایید،  $\bullet$
- عملیات حساب مشتری را به Balloonshop اضافه کنید،
	- صفحهی Checkout را ایجاد نمایید.  $\bullet$

#### ذخىرەسازى حساب مشتريان

به روشهای زیادی می;توان عملیات حساب مشتری را پیادهسازی نمود، ولی در هر صورت، عملیات زیر در همهی روشها مشترک است:

- مشتریان برای دسترسی به قسمتهای محافظت شدهی سایت، نخست باید وارد سایت شوند  $\bullet$ (Login).
- بهخاطر سپردن مشتریان پس از نخستین ورود آنها به سایت، تا زمانیکه از سایت خارج شوند  $\bullet$ (مشتری زمانی از سایت خارج میشود، که بهشکل دستی بر روی دکمهی Logout کلیک کند، بهشکل خودکار زمان Session تمام شود یا خطایی بر روی سرور رخ دهد).
- تمام صفحههای محافظت شدهی سایت، پیش از اینکه به مشتریان اجازهی دسترسی به قسمتهای گوناگون سایت را دهند، باید از ورود آنها به سایت، اطمینان حاصل کنند.

نخست اجازه دهید نگاهی به جزئیات پیادهسازی عمومی سایت تجارت الکترونیکی Balloonshop داشته باشیم.

# ایجاد یک طرح<sup>1</sup> حساب مشتری برای Balloonshop

تا اینجا عملیات زیادی انجام دادهاید. به فصلهای 11 و 12 برگردید: یک سیستم تعیین هویت، ایجاد کردید بهگونهایکه مدیران سایت بهوسیلهی آن سیستم، شناسایی شده و قادر به دستکاری محصولات بودند. برای انجام این عمل، یک صفحهی ورود به سایت (Login.aspx)، ایجاد نمودید تا کاربرانی که در نقش<sup>2</sup> Administrators قرار دارند، بهوسیلهی آن وارد سایت شوند و به قسمتهای مدیریتی آن دسترسی داشته باشند. وضعیت کاربر جاری (اینکه آیا کاربر، وارد سیستم شده است یا نه) با استفاده از یک کنترل کاربری<sup>3</sup>، که ایجاد نمودهاید (Login.ascx)، نمایش داده می،شود.

 $1$  Scheme

 $2$  Role

 $3$  user control

در این فصل، این سیستم را بهگونهای توسعه می دهیم تا برای مشتریان نیز قابل استفاده باشد. تغییرهای زیادی برای فعالسازی این بخش باید انجام داد; از جمله اینکه باید یک نقش جدید (با نام Customers)، برای مشتریان اضافه کنید. مشتریان برای ورود به سایت، از یک صفحهی ورود (همانند صفحهی استفادهشده برای ورود مدیران) استفاده میکنند ولی نقش آنها متفاوت است (مدیران به قسمتهای مدیریتی سایت دسترسی دارند و می،توانند کارهایی از قبیل ایجاد دسته، قرار دادن محصولها در دستهها، حذف محصولها و … را انجام دهند ولی مشتریان پس از ورود به سايت مي توانند جزئيات مربوط به سفارش از قبيل آدرس، اطلاعات تماس، شمارهي كارت اعتباري و ... را دیده و در صورت نیاز، تغییر دهند). عمل دیگری که در این فصل انجام خواهیم داد، این است که یک صفحهی ثبت نام ایجاد می کنیم تا مشتریان جدید بتوانند در سایت، ثبت نام نمایند.

همانگونهکه میب<mark>ینی</mark>د، اکنون که میخواهید این عملیات را برای مشتریان انجام دهید، میزان دادههایی كه بايد ذخيره شوند در حال افزايش است. خوشبختانه ASP.Net براي حل اينگونه مشكلها، مفهومي به اسم پروفایل کاربران ٰ (سیستم ذخیرهسازی نرمش،پذیری که مناسب این نیاز است) را معرفی کرده است. در ادامهی فصل، خواهید دید چگونه پروفایل کاربران بهسرعت با استفاده از فایل web.config، پیکربندی شده و میتوانید از کد خودتان به این اطلاعات متصل شوید.

کار مهم دیگری که در سیستم حساب مشتریان انجام خواهید داد (همانگونه که در فصل 11، برای مدیران انجام دادید) این است که رمز عبور مربوط به مشتریان را، بهشکل درهمبرهم (Hash) ذخیره کنید. از آنجاییکه رمز عبور مربوط به مشتریان، همواره مورد حملهی نفوذگران قرار میگیرد، بنابراین ذخیرهکردن آنها بهشکل ساده در پایگاهدادهها، ایدهی خوبی نسبت.

کد درهمبرهم، رشتهی منحصربهفردی میباشد که نشان دهندهی یک رمز عبور است. برای اعتبارسنجی رمز عبور وارد شده بهوسیلهی مشتری، کافی است یک کد درهمبرهم برای رمز عبور واردشده ایجاد و سپس آن را با کد درهمبرهم شدهی موجود در پایگاهدادهها، مقایسه کنید. در صورت هماهنگی این دو رمز عبور، میتوان اطمینان داشت که رمز عبور وارد شده، درست است. این كار را با استفاده از ASP.NET forms authentication system انجام می،دهیم.

درهمبرهم کردن رمز عبور، یکی از روشهای امنیتی کارت اعتباری است. کار دیگری که باید انجام دهید این است که اطلاعات کارت اعتباری را رمزگذاری نمایید. این کار سبب می شود این اطلاعات با امنیت بیشتری ذخیره شود و در زمان لازم، مورد دسترسی قرار گیرد.

پهشکل ویژه، پرای پیادهسازی این مفهوم در پرنامه، عملیات زیر را انجام خواهیم داد:

 $1$  user profile

- یک شمای<sup>1</sup> پروفایل کاربری، به برنامه اضافه میکنید،
- سایت را بهگونهای تغییر می،دهید تا مشتریان بتوانند جزئیات مربوط به سفارش را مشاهده و دستکاری نمایند، و همچنین مشتریان جدید بتوانند ثبتنام کنند،
- صفحهی ShoppingCart.ascx را، بهگونهای تغییر میدهید تا مشتریان را به صفحهی  $\bullet$ Checkout.aspx هدايت كند.

## كلاس هاى SecurityLib

تاکنون دو کار امنیتی در سایت انجام دادهایم:

- درهم برهم کردن رمزهای ورود
	- رمزگذاری کارتهای اعتباری

کار کدهای مربوط به هر بخش را در کلاسهایی درون پوشهای بهنام SecurityLib (که خود در پوشهی App\_Code جای گرفته است) قرار میدهیم. از آنجاکه ممکن است از این کدها در دیگر برنامهها استفاده کنید، بنابراین کدهای این بخش را مستقل از کد اصلی برنامه مینویسیم. داشتن تمام فایلهای وابسته بههم در یک مکان، این امکان را فراهم میسازد که بهراحتی بتوانید آنها را در هر مکانی کیی و یا حتی آنها را استخراج کنید و در یک کتابخانهی کلاس اشتراکی، قرار دهید. برای استفادهی بهتر، تمام کلاس های موجود در این پوشه را در یک فضای نام<sup>2</sup> جداگانه بهنام SecurityLib قرار مے،دھیم. از آنجاکه Visual Web Developer Express اجازہی ایجاد کتابخانهی کلاس،ما<sup>3</sup> را به شما نمی دهد، بنابراین برای اشتراکی کردن کد موجود در یک کتابخانهی کلاس، باید از Visual C# Express یا نسخهی کامل Visual Studio استفاده کنید.

یوشەی SecurityLib، دارای فایلهای زیر میباشد:

- PasswordHasher.cs: شامل کلاس PasswordHasher است که درون آن، متد اشتراکی شدهای<sup>4</sup> بهنام Hash قراردارد و وظیفه دارد برای رمز عبور وارد شده، یک کد درهمبرهم فراهم نماید.
- SecureCard.cs: شامل كلاس SecureCard است كه نشان دهندهى يك كارت اعتبارى مى باشد. اين کلاس می تواند با اطلاعات کارت اعتباری، مقداردهی آغازین شود که سپس با فرمت رمزگذاری

 $1$  Schema

 $2$  namespace

 $3$  class library

<sup>&</sup>lt;sup>4</sup> Shared method

شده، قابل دسترسی است. بهطور جایگزین می تواند با دادههای کارت اعتباری رمزگذاریشده، مقداردهی شود و دسترسی به اطلاعات رمزگشایی شدهی درون آن را فراهم آورد.

- SecureCardException.cs: در روند رمزگذاری یا رمزگشایی، هر نوع مشکلی ممکن است بهوجود آيد. استثناي موجود در اين فايل (SecureCardException)، بەوسىلەي SecureCard استفاده مے شو د.
- StringEncryptor.cs: كلاس موجود در اين فايل (StringEncryptor)، يەوسىلەي SecureCard استفاده می شود تا اطلاعات را رمزگذاری و رمزگشایی کند. این بهاین مفهوم است که اگر قصد داشتید روش رمزگذاری را تغییر دهید، تنها باید کد موجود در این کلاس، تغییر پیدا کند (نیازی به تغییر كلاس SecureCard نيست).
- StringEncryptorException.cs: حاوی استثنای StringEncryptorException می باشد و زمانی  $\bullet$ فراخوانی مے،شور که در کلاس StringEncryptor خطابی رخ دهد.

نخست، به کدی که برای درهمبرهم کردن رمزهای عبور استفاده میشود نگاهی داشته باشیم و در ادامه، کد مربوط به رمزگذاری را بررسی میکنیم.

## درهمبرهم كردن

همانگونهکه پیش از این گفته شد، کد درهمبرهم، یک رشتهی منحصربهفردی است که نشاندهندهی رمز عبور می باشد. برای درهمبرهم کردن رمز عبور، عملیات زیر انجام میگیرد:

- شیئی که قرار است درهمبرهم شود را به آرایهی بایتی<sup>1</sup> سریالسازی<sup>2</sup> می کند.
- آرایهی بایتی را درهمبرهم کرده و یک آرایهی بایتی درهمبرهم شدهی جدید بهدست میآورد.
- آرایهی بایتی درهمبرهم شده را به فرمتی تبدیل میکند که برای ذخیرهسازی موردنیاز است.

این کار برای رمزهای عبور راحت است، زیرا تبدیل یک رشته (که آرایهای از کاراکترها است) به یک آرایهی بایتی، کار مشکلی نیست. تبدیل آرایهی بایتی درهمبرهم شده به یک رشته، برای ذخیرهشدن در پایگاهدادهها و مقایسهی سریع آنها نیز، کار آسانی است.

متد واقعی استفاده شده برای تبدیل آرایهی بایتی منبع، به یک آرایهی بایتی درهمبرهم شده میتواند متعدد باشد. فضایiام System.Security.Cryptography، دارای تعداد زیادی کلاس برای درهمبرهم

 $\frac{1}{2}$  byte array<br><sup>2</sup> Serializing

کردن است (البته وارد جزئیات کلاسهای موجود در این فضایiام نمی شویم).SHA1 <sup>1</sup> و MD5<sup>2</sup> دو الگوریتم اصلی برای درهمبرهم کردن هستند، که در NET Framework. وجود دارند. SHA1 یک کد درھمررھم 160 بيتے توليد مے،کند در حالے،که MD5، یک کد 128 بيتے ایجاد مے،نماید؛ پھمین دلیل SHA1، امنیت بیشتری نسبت به MD5 دارد (اگرچه کندتر است). NET Framework. دارای نسخههای دیگری از SHA1 است که مے تواند کدهای پزرگتری تولید کند (تا 512 بیت).

در بیادوسازی SecureLib، از الگوریتم SHA1 استفاده مے کنید (البته اگر به امنیت بیشتری نیاز داشته باشید بهراحتی میتوانید آن را تغییر دهید). کد لازم برای دستیابی به این قسمت را، در تمرین زیر (كلاس PasswordHasher) خواهيد ديد.

#### تمرین: پیادەسازی کلاس PasswordHasher

- 1. یک زیر پوشهی جدید در App\_Code ایجاد و آن را SecurityLib نامگذاری کنید.
- 2. یک فایل کلاس جدید بهفام PasswordHasher.cs، به پوشهیSecurityLib بیافزایید و کد زیر را به آن اضافه كنيد:

```
using System;
using System.Collections.Generic;
using system.cometer.com.cometer<br>using System.Text;<br>using System.Security.Cryptography;
namespace SecurityLib
  public static class PasswordHasher
   private static SHA1Managed hasher = new SHA1Managed();
   public static string Hash(string password)
    // convert password to byte array
    or convert published to the syle and y<br>bytell passwordBytes =<br>System.Text.ASCIIEncoding.ASCII.GetBytes(password);
    // generate hash from byte array of password
    byte[] passwordHash = hasher.ComputeHash(passwordBytes);
    // convert hash to string
    return Convert.ToBase64String(passwordHash, 0, passwordHash.Length);
   ₹
  \}\mathcal{E}
```
<sup>1</sup> Secure Hash Algorithm

<sup>2</sup> Message Digest

- 3. يک صفحهي وب<sup>1</sup> با نام SecurityLibTester.aspx. به ريشهي وبسايت BalloonShop اضافه کنيد (صفحهى مستر Ballonshop پيشفرض را انتخاب كنيد).
	- 4. كد زير را به SecurityLibTester.aspx اضافه كنيد:

```
<%@ Page Title="SecurityLib Test Page" Language="C#" MasterPageFile=<br>"~/BalloonShop.master" AutoEventWireup="true" CodeFile="SecurityLibTester<br>.aspx.cs" Inherits="SecurityLibTester" %>
 <asp:Content ID="Content1" ContentPlaceHolderID="head" runat="Server">
 </asp:Content>
 <asp:Content ID="Content2" ContentPlaceHolderID="ContentPlace
Holder1" runat="Server">
          Enter your password:<br />
          <asp:TextBox ID="pwdBox1" runat="server" />
          \frac{\text{chr}^{\prime}}{\text{cm}}Enter your password again:
          -br />
          <asp:TextBox ID="pwdBox2" runat="server" />
          \text{br}/>
          <asp:Button ID="processButton" runat="server" Text="Process"
         OnClick="processButton_Click" />
```
<asp:Label ID="result" runat="server" />

```
5.     SecurityLibTester.aspx.cs را همانند زير، تغيير دهيد:
```

```
using System;
using System.Text;
using SecurityLib;
public partial class SecurityLibTester : System.Web.UI.Page
 protected void processButton_Click(object sender, EventArgs e)
   string hash1 = PasswordHasher.Hash(pwdBox1.Text);
  string hash2 = PasswordHasher.Hash(pwdbox1.1cxt);<br>string hash2 = PasswordHasher.Hash(pwdBox2.Text);<br>StringBuilder sb = new StringBuilder();<br>sb.Append("The hash of the first password is: ");
   sb.Append(hash1);
  sb.Append("<br/>->try-The hash of the second password is: ");<br>sb.Append("<br/>sh2);
   if (hash1 == hash2)
   ₹
    sb.Append("<br />The passwords match! Welcome!");
   ۱
  élse
    sb.Append("<br />Password invalid. "
```
 $1$  web page

 $\text{br}$ />

</asp:Content>

```
+ "Armed guards are on their way.");
 result.Text = sb.ToString()\}
```
6. SecurityLibTester.aspx را بارگذاری، دو رمز عبور را وارد و بر روی دکمهی Process کلیک کنید. نتیجه در شکل 1-16 نشان داده شده است.

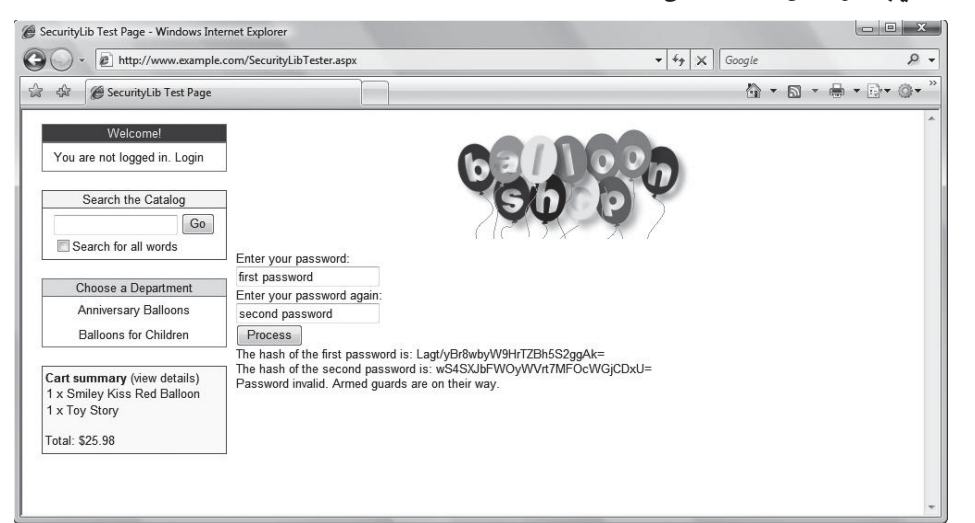

شکل 1-16. نتیجهی رمز عبور درهمبرهم شده

#### روش کار: پیادەسازی کلاس PasswordHasher

کد موجود در کلاس PasswordHasher، گامهایی که پیش از این برای درهمبرهم کردن رمز عبور توضیح دادیم را دنبال میکند.

ابتدا با استفاده از متد کمکی System.Text.ASCIIEncoding.ASCII.GetBytes، رشتهی رمز عبور وارد شدہ را به یک آرایهی پایتی تبدیل میکند:

// convert password to byte array byte[] passwordBytes =<br>System.Text.ASCIIEncoding.ASCII.GetBytes(password);

سپس از عضو خصوصی اشتراکی hasher (یک نمونه از SHA1Managed ) برای تولید یک آرایهی بایتی درهمبرهمی استفاده میکند:

// generate hash from byte array of password byte[] passwordHash = hasher.ComputeHash(passwordBytes);

در پایان، با استفاده از تابع کمکی Convert.ToBase64String، کد درهمبرهم شده را به یک رشته تبدیل مے کند و نتیجه را برمے گرداند:

// convert hash to string<br>return Convert.ToBase64String(passwordHash, 0, passwordHash.Length);

همهی کلاس های موجود در NET Framework. که کار درهمبرهمی را انجام میدهند، از متد ComputeHash برای گرفتن یک شکل درهمبرهم از یک آرایهی بایتی ورودی استفاده میکنند. برای افزایش اندازهی درهم برهم، میتوانید hasher را با کدهای دیگری جایگزین کنید. برای نمونه، به کد زیر نگاه کنید:

public static class PasswordHasher

.<br>private static SHA512Managed hasher = new SHA512Managed();

 $\gamma$ <sup>...</sup>

تغییرات بالا، کد درهم برهم را به 512 بیت تغییر میدهد.

صفحهی SecurityLibTest.aspx، دو رمز عبور را درهمبرهم و نتیجهها را با هم مقایسه میکند.

### ر مزگذاری

رمزگذاری، در شکل و اندازههای گوناگونی ظاهر میشود، و بهشکل یک موضوع مهیج ادامه دارد. رامحل از پیش تعیینشدهای برای رمزگذاری وجود ندارد. بهطور کلم، دو شکل رمزگذاری وجود دار د:

- رمزگذاری متقارن<sup>1</sup>: از یک کلید واحد، هم برای رمزگذاری و هم رمزگشایی استفاده میشود.
- رمز نگاری نامتقارن<sup>2</sup>: در این حالت، کلیدهای متفاوتی برای رمزگذاری و رمزگشایی دادهها استفاده میگردد. عموما کلید رمزگذاری، یا نام کلید عمومی<sup>3</sup> شناخته میشود و هرک*سی* م تواند از آن برای رمزگذاری اطلاعات استفاده کند. کلید رمزگشایی، با نام کلید خصوصی<sup>4</sup> شناخته می شود؛ زیرا تنها می تواند برای رمزگشایی دادههایی استفاده شود که با استفاده از کلید عمومی رمزگذاری شدهاند. کلید رمزگذاری (کلید عمومی) و کلید رمزگشایی (کلید خصوصی)، بهشکل ریاضی بههم وابستهاند و همیشه باهم تولید میشوند. کلید عمومی و خصوص*ی، ه*ر کدام نمیٍتوانند با استفاده از دیگر*ی* بهدست آیند.

 $1$  Symmetric encryption

<sup>2</sup> Asymmetric encryption

 $3$  Public Key

<sup>4</sup> Private Kev

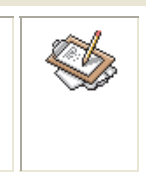

در برخی مکانها از قبیل امضای دیجیتالی، کلید خصوصی برای رمزگذاری، و کلید عمومی برای رمزگشایی استفاده میشود. بههرشکل، در این فصل از این تكنيكها استفاده نمى شود.

اگرچه روش نامتقارن، امنتر است ولی در عوض به قدرت پردازش بیشتری نیاز دارد. رمزگذاری متقارن سریعتر است، اما امنیت کمتری دارد؛ زیرا رمزگذار و رمزگشا هر دو از یک کلید یکتا استفاده می کنند. با رمزگذاری متقارن، رمزگذار باید کلید را برای رمزگشا ارسال کند.

در پروژهی Balloonshop، عملیات مربوط به رمزگذاری و رمزگشایی، خیلی آسانتر از ارتباطات اینترنت میباشد. تنها کافی است اطلاعات را برای ذخیرهسازی در پایگاهدادهها، رمزگذاری کنید و دوبارہ ھر زمانی که موردنیاز بودند، آنها را رمزگشایی نمایید (بهھمین دلیل می،توانید از یک الگوريتم متقارن، استفاده كنيد).

الگوریتمهای گوناگونی می توانند برای رمزگذاری متفارن و نامتقارن استفاده شوند. NET Framework. یبادهسازیهای بی شماری از روشهای بالا در فضای نامvstem. Security.Cryptography را داراست.

دو الگوریتم نامتقارن در دسترس، عبارتاند از: DSA<sup>1</sup> و RSA<sup>2</sup>. الگوریتمهای متقارن موجود در NET. .Rijndael<sup>6</sup> میاریتاند از: RC2<sup>5</sup> ،3DES<sup>4</sup> ،DES<sup>3</sup> و Rijndael<sup>6</sup>.

عملیاتی که برای رمزگذاری و رمزگشایی باید انجام داد، کمی پیچیدهتر از عملیاتی است که برای درهمبرهم كردن، انجام مى دهيد. كلاس هاى موجود در NET Framework. براى كار با جريان دادهها، بهینهسازی شدهاند، بنابراین باید کارهای بیشتری، با تبدیل دادهها انجام دهید. همچنین باید یک کلید (Key) و یک بردار مقداردهی (<sup>T</sup>IV)، برای رمزگذاری و رمزگشایی تعریف کنید. IV، وظیفه دارد مقدارهای رمزگذاری شده برای یک ترتیب بیتی را محاسبه کند. ۱۷ بهاین دلیل استفاده می شود که این

<sup>&</sup>lt;sup>1</sup> Digital Signature Algorithm

<sup>&</sup>lt;sup>2</sup> Rivest-Shamir-Adleman— Ronald Rivest ،Adi Shamir & Leonard Adleman(اسامی این مخترعان)

<sup>&</sup>lt;sup>3</sup> Data Encryption Stan-dard

 $<sup>4</sup>$  Triple DES</sup>

Rivest's Cipher یا Rivest's Cipher

اسامی مخترعان آن -Vincent Rijman و <sup>6</sup> John Daemen

 $7$  initialization vector

قبیل مقادیر، در ابتدا وجود ندارند. در عمل، ۱۷ و Key میتوانند بهنام یک آرایهی بایتی<sup>1</sup>، نمایش داده شوند که در رمزگذاری DES، 64 ست (8 بابت) طول دارند.

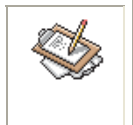

برای کسب اطلاعات بیشتر در مورد روشهای متفاوت رمزگذاری، به آدرس زیر مراجعه نماييد:

http://en.wikipedia.org/wiki/Block cipher modes of operation

گامهای لازم برای رمزگذاری یک رشته به یک رشتهی رمزگذاری شده، بهشرح زیر می باشد:

- تبدیل رشتهی منبع، به یک آرایهی بایتی،
- مقداردهي يک کلاس الگوريتم رمزگذاري،
- استفاده از کلاس الگوریتم رمزگذاری، برای تولید یک شیء رمزگذاریکننده (پشتیبانی از رابط lCryptoTransform). این کار، مقادیر key و IV را نیاز دارد،
- استفاده از شیء رمزگذاریکننده، برای مقداردهی یک جریان پنهانی (شیء CryptoStream). همچنین این جریان، نیاز دارد بداند که شما در حال رمزگذار*ی* دادهها هستید و برای نوشتن دادهها*ی* رمزگذار*ی* شده درون آن، به یک جریان هدف نیاز دارید،
- استفاده از جریان پنهانی برای نوشتن دادههای رمزگذاری شده در یک جریان حافظهی هدف، با استفاده از آرایهی بایتی منبع که پیش از این ایجاد شد،
	- استخراج دادههای بایتی ذخیرهشده در جریان،
		- تىدىل دادەھاي ياپتى در يک رشته.

برای رمزگشایی کردن، عملیات زیر انجام میگیرد:

- تبدیل رشتهی منبع به یک آرایهی بایتی،
- پرکردن جریان حافظه با محتوای آرایهی بایتی،
	- مقداردھی یک کلاس الگوریتم رمزگذار،
- استفاده از شیء رمزگذارکننده، برای مقداردهی جریان پنهانی (شیء CryptoStream). همچنین این جریان نیاز دارد بداند که شما در حال رمزگذاری دادهها هستید، و برای خواندن دادههای رمزگذاری شده از آن، به یک حریان هدف نیاز دارید،

 $1$  byte array

• استفاده از جریان پنهانی، برای خواندن دادههای رمزگشایی شده (میتوانید از متد StreamReader.ReadToEnd برای گرفتن نتیجهها به عنوان یک رشته استفاده کنید).

در پروژهی Balloonshop، از DES استفاده میشود ولی کد موجود در StringEncryptor میتوانست با کدی جایگزین شود تا برای هرکدام از الگوریتمهایی که پیش از این مشخص شدند، قابل استفاده باشند.

#### تەرىن : يىادەسازى كلاس StringEncryptor

1. كلاس جديدي با نام StringEncryptorException، به پوشهى SecurityLib افزوده و كد زير را به آن اضافه نماييد:

```
using System;
 using System.Collections.Generic;
 using System.Text;
namespace SecurityLib
 ₹
  public class StringEncryptorException : Exception
   public StringEncryptorException(string message)
    : base(message)
  \}\mathcal{E}2. كلاس جدید دیگری با نام  StringEncryptor به پوشهی SecurityLib اضافه كنید و كدهای زیر را
                                                                                      په آن پيافزاييد:
using System;
 using System.Collections.Generic;
 using System.Text;
 using System.Security.Cryptography;
 using System.IO:
 namespace SecurityLib
 ₹
  public static class StringEncryptor
   public static string Encrypt(string sourceData)
    // set key and initialization vector values
    bytell key = new bytell { 1, 2, 3, 4, 5, 6, 7, 8 };<br>bytell iv = new bytell { 1, 2, 3, 4, 5, 6, 7, 8 };
    try
    \{// convert data to byte array
     byte[] sourceDataBytes =
       Šystem.Text.ASCIIEncoding.ASCII.GetBytes(sourceData);
     // get target memory stream
```
MemoryStream tempStream = new MemoryStream()

```
// get encryptor and encryption stream<br>DESCryptoServiceProvider encryptor =
  new DESCryptoServiceProvider();
 CryptoStream encryptionStream =<br>new CryptoStream (tempStream,
   encryptor.CreateEncryptor(key, iv),<br>CryptoStreamMode.Write);
        // encrypt data
        encryptionStream.Write(sourceDataBytes, 0,
         sourceDataBytes.Length);
        encryptionStream.FlushFinalBlock();
        // put data into byte array
        byte[] encryptedDataBytes = tempStream.GetBuffer();
        // convert encrypted data into string
        return Convert.ToBase64String(encryptedDataBytes, 0,
         (int)tempStream.Length);
       catch
        throw new StringEncryptorException(
          "Unable to encrypt data.");
       - 1
      \left\{ \right.public static string Decrypt(string sourceData)
       // set key and initialization vector values
       byte[] key = new byte[] { 1, 2, 3, 4, 5, 6, 7, 8 };<br>byte[] iv = new byte[] { 1, 2, 3, 4, 5, 6, 7, 8 };
       try
        ſ
        // convert data to byte array
        byte[] encryptedDataBytes =
          Convert.FromBase64String(sourceData);
         // get source memory stream and fill it
        MemoryStream tempStream =
         new MemoryStream(encryptedDataBytes, 0,
           encryptedDataBytes.Length);
         // get decryptor and decryption stream
        DESCryptoServiceProvider decryptor =<br>new DESCryptoServiceProvider ();
        CryptoStream decryptionStream =
          new CryptoStream (tempStream,
           decryptor.CreateDecryptor(key, iv),<br>CryptostreamMode.Read);
 // decrypt data
 StreamReader allDataReader =
  new StreamReader(decryptionStream);
 return allDataReader.ReadToEnd();
catch
 throw new StringEncryptorException(
  "Unable to decrypt data.");
```

```
\}\bigg\}^{\prime}3.     یک صفحهی جدید با نام SecurityLibTester2.aspx به ریشهی پروژهی BalloonShop اضافه کنید و
                                                                                    کد زیر را به آن بیافزایید:
<%@ Page Title="SecurityLib Test Page 2" Language="C#" MasterPageFile=<br>"~/BalloonShop.master" AutoEventWireup="true"<br>CodeFile="SecurityLibTester2.aspx.cs" Inherits="SecurityLibTester2" %>
 <asp:Content ID="Content1" ContentPlaceHolderID="head" runat="Server">
 </asp:Content>
 <asp:Content ID="Content2" ContentPlaceHolderID="ContentPlace<br>Holder1" runat="Server">
  Enter data to encrypt:
  <br>str/<asp:TextBox ID="encryptBox" runat="server" />
  <br>str/Enter data to decrypt:
  <br>str /<sub>></sub><asp:TextBox ID="decryptBox" runat="server" />
  \text{chr}/>
  <asp:Button ID="processButton" runat="server" Text="Process"
 OnClick="processButton_Click" />
  <br>str/<asp:Label ID="result" runat="server" />
 </asp:Content>
                                    4. کد موجود در SecurityLibTester2.aspx.cs را مانند زير تغيير دهيد:
 using System;
 using System. Text:
 using SecurityLib;
```

```
public partial class SecurityLibTester2 : System.Web.UI.Page
 protected void processButton_Click(object sender, EventArgs e)
  string stringToEncrypt = encryptBox.Text;<br>string stringToDecrypt = decryptBox.Text;
   string encryptedString =
  StringEncryptor.Encrypt(stringToEncrypt);<br>if (stringToDecrypt == "")
    stringToDecrypt = encryptedString;
   string decryptedString =
  StringEncryptor.Decrypt(stringToDecrypt);
   StringBuilder sb = new StringBuilder();
   sb.Append("Encrypted data: ");
  sb.Append(Encrypted data.),<br>sb.Append(encryptedString);<br>sb.Append("<br/>cbr/>Decrypted data:");<br>sb.Append(decryptedString);<br>result.Text = sb.ToString();
```
 $\mathcal{E}$ 

5. SecurityLibTester2.aspx را بارگذاری کنید. برای رمزگذاری، یک رشته در نخستین تکست ىاکس<sup>1</sup> وارد (تکست باکس دومی را فعلا خالی رها کنید) و سپس بر روی دکمهی Process کلیک کنید. نتیجه در شکل 2-16 نمایش داده شده است.

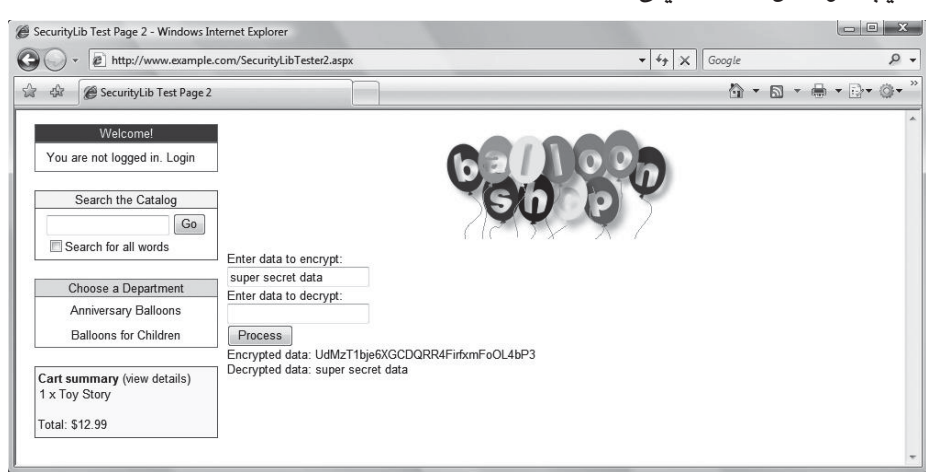

شکل 2-16. نتیجهی رمزگذاری رشته

# روش کار: پیادەسازی کلاس StringEncryptor

کلاس StringEncryptor، دارای دو متد اشتراکشده میباشد (Encrypt و Decrypt) که برای رمزگذاری و رمزگشایی استفاده میگردند (هرکدام از این دو متد را در ادامه پررسی میکنیم).

متد Encrypt، با تعریف دو آرایهی بایتی برای key و IV استفاده شده در رمزگذاری، کار را آغاز می کند:

public static string Encrypt(string sourceData)

// set key and initialization vector values byte[] key = new byte[] { 1, 2, 3, 4, 5, 6, 7, 8 };<br>byte[] iv = new byte[] { 1, 2, 3, 4, 5, 6, 7, 8 };

در اینجا، هر دو آرایه با مقدارهای موقتی تنظیم شدند. این آرایهها، بسته به کلیدی که می خواهید داشته باشید بهراحتی می توانستند هر مقدار دیگری داشته باشند. در نظر داشته باشید که این مقدارها را در زمانیکه متد فراخوانی میشود، مقداردهی میکنید (بهجای استفاده از مقدارهای ثابت).

 $1$  text box

این کار به این دلیل انجام می شود که آرایهی ۱۷، بهعنوان بخشی از فرایند رمزگذاری تغییر پیدا میکند بههمین دلیل اگر آن را دوباره مقداردهی نکنید، آن مقدارها، متفاوت خواهد بود.

این در عمل به این مفهوم است که تعداد کمی از نخستین بایتهای دادههای رمزگشایی شده، دچار دستکاری شوند.

بههمین دلیل باید مقدارهای خودتان را استفاده کنید، نه مقدارهای موقتی که پیش از این در کد استفاده گردید. برای ایجاد این قبیل مقدارها، میتوانید از کلاسها و متدهای موجود در فضای نام System.Security.Cryptography استفاده كنيد (يا مي توانيد مقدارهاي تصادفي، درج كنيد).

کد رمزگذاری، در یک بلوک try…catch احاطه شده است (برای حالتیکه خطا رخ دهد). کدهای موجود در این بلوک، گامهای تشریح شده در مرحلهی پیش را دنبال میکند (با تبدیل رشتهی منبع به یک آرايەي بايتى، آغاز مىشود):

try // convert data to byte array byte[] sourceDataBytes = Šystem.Text.ASCIIEncoding.ASCII.GetBytes(sourceData);

سیس یک شیء MemoryStream مقداردهی میگردد که برای ذخیرهکردن دادهی رمزگذاری شده استفاده می شود:

// get target memory stream

MemoryStream tempStream = new MemoryStream();

اکنون شیء رمزگذاری کننده را دارید (در این مورد، یک نمونه از کلاس DESCryptoServiceProvider) و از آن (به همراه key و IV که پیش از این تولید شد) برای تولید یک شـیء CryptoStream استفاده مى كنىد:

// get target memory stream MemoryStream tempStream = new MemoryStream();

// get encryptor and encryption stream DESCryptoServiceProvider encryptor = new DESCryptoServiceProvider(); CryptoStream encryptionStream = new CryptoStream (tempStream, encryptor.CreateEncryptor(key, iv),<br>CryptoStreamMode.Write);

بخش بعدی کد، رمزگذاری واقعی را انجام می دهد: نتیجهها آرایهی بایتی را در MemoryStream (که پیش از این ایجاد شده بود) می نویسد:

// encrypt data encryptionStream.Write(sourceDataBytes, 0, sourceDataBytes.Length); encryptionStream.FlushFinalBlock();

در این بخش، فراخوانی FlushFinalBlock ضروری است. بدون این فراخوانی، دادههایی که نوشته نشدند ممکن است از بافر CryptoStream حذف شود. سپس دادهها را از MemoryStream دریافت کرده و آنها را در یک آرایهی بایتی قرار می،دهد: // put data into byte array byte[] encryptedDataBytes = tempStream.GetBuffer(): در پایان، نتایج آرایهی بایتی را به یک رشته تبدیل کرده و آن را برمیگرداند: // convert encrypted data into string<br>return Convert.ToBase64String(encryptedDataBytes, 0, (int)tempStream.Length); اگر در طی این فرایند، خطایی رخ دهد یک استثنا StringEncryptorException رخ می دهد: catch throw new StringEncryptorException( "Unable to encrypt data."); متد Decrypt، خیلی همانند Encrypt است. یا مقداردهی ایتدایی key و ۱۷ (پیش از انتقال به یک بلوک Try…Catch) شروع و رشتهی منبع را به آرایهی بایتی تبدیل میکند: public static string Decrypt(string sourceData) // set key and initialization vector values byte[] key = new byte[] { 1, 2, 3, 4, 5, 6, 7, 8 };<br>byte[] iv = new byte[] { 1, 2, 3, 4, 5, 6, 7, 8 }; try // convert data to byte array byte[] encryptedDataBytes = Convert.FromBase64String(sourceData); چون CryptoStream از یک جریان میفواند (به جای آنکه بر روی آن بنویسد)، در این لحظه به یک جریان نیاز دارید که یا این آرایهی بایتی منیع، پر شود: // get source memory stream and fill it MemoryStream tempStream = new MemoryStream(encryptedDataBytes, 0, encryptedDataBytes.Length); کد بعدی نیز بسیار ساده است. از متد CreateDecryptor و CryptoStreamMode.Read برای مشخص کردن رمزگشایی استفاده میکند: // get decryptor and decryption stream DESCryptoServiceProvider decryptor = new DESCryptoServiceProvider(); CryptoStream decryptionStream =<br>new CryptoStream(tempStream,

decryptor.CreateDecryptor(key, iv), CryptoStreamMode.Read);

563

سرانجام با استفاده از یک شیء StreamReader، دادههای رمزگذاری شده را بیرون از CryptoStream دریافت میکنید (که به شکل دستی، به شما اجازه می،دهد داده را دریافت کرده و بهشکل مستقیم برای برگشت دادن، آن را در رشته قرار دهید). آخرین کاری که انجام میشود این است که وقتی اشتباهی رخ دهد، یک استثنا StringEncryptorException رخ می دهد:

```
// decrypt data
StreamReader allDataReader =
new StreamReader(decryptionStream);
return allDataReader.ReadToEnd();
Catch
 throw new StringEncryptorException(
"Unable to decrypt data.");
ļ
\}
```
کد مشتری برای این کلاس، به آسانی دادهها را رمزگذاری و رمزگشایی میکند. از آنجاییکه کد این کلاس بسیار ساده است، بنابراین نیازی به توضیح جزئیات آن نیست. اکنون که کد کلاس StringEncryptor را دارید، آخرین گام در ایجاد کتابخانهی SecureLib، اضافهکردن کلاس SecureCard مىباشد.

#### تمرين : پيادەسازى كلاس SecureCard

1. یک کلاس جدید با کدهای زیر بهنام SecureCardException.cs را به پوشهی SecurityLib اضافه كنيد:

```
using System;
```

```
namespace SecurityLib
 public class SecureCardException : Exception
  public SecureCardException(string message)
   : base(message)
 \{\}
```
2. فايل جديد ديگرى بەنام SecureCard.cs را با كدهاى زير بە پوشەى SecurityLib اضافە كنيد:

```
using System;
using System.Collections.Generic;
using System.Text;
using System.Xml;
```
namespace SecurityLib

public class SecureCard

```
\{private bool isDecrypted = false;<br>private bool isEncrypted = false;
   private string cardHolder;
   private string cardNumber;
   private string issueDate;
   private string expiryDate;
   private string issueNumber;
   private string cardType;
   private string encryptedData;
   private XmlDocument xmlCardData;
public SecureCard(string newEncryptedData)
   // constructor for use with encrypted data
   encryptedData = newEncryptedData;
   DecryptData();
  \mathcal{E}public SecureCard(string newCardHolder,
   string newCardNumber, string newIssueDate,
   string newslation, string newssacrotic,<br>string new ExpiryDate, string new IssueNumber,<br>string newCardType)
  \{// constructor for use with decrypted data
   cardHolder = newCardHolder
   cardNumber = newCardNumber;
   issueDate = newIssueDate;
   expiryDate = newExpiryDate;
   issueNumber = newlssueNumber;
   cardType = newCardTypeEncryptiontData();
  \overline{\ }private void CreateXml()
```

```
// encode card details as XML document
x encode can a details as x... assumptions x and y;
XmlElement documentRoot =
xmlCardData.CreateElement("CardDetails");
XmlElement child:
```
child = xmlCardData.CreateElement("CardHolder"); child.InnerXml = cardHolder; documentRoot.AppendChild(child);

```
child = xmlCardData.CreateElement("CardNumber");
child.InnerXml = cardNumber
documentRoot.AppendChild(child);
```
child = xmlCardData.CreateElement("IssueDate"); child.InnerXml = issueDate; documentRoot.AppendChild(child);

```
child = xmlCardData.CreateElement("ExpiryDate");
   child.InnerXml = expiryDate;<br>documentRoot.AppendChild(child);
child = xmlCardData.CreateElement("IssueNumber");
           child.InnerXml = issueNumber;
           documentRoot.AppendChild(child);
```
565

```
child = xmlCardData.CreateElement("CardType");
           child.InnerXml = cardType;
           documentRoot.AppendChild(child);
           xmlCardData.AppendChild(documentRoot);
          \overline{\ }private void ExtractXml()
           // get card details out of XML document
           cardHolder =
            xmlCardData.GetElementsByTagName(
              "CardHolder").Item(0).InnerXml;
           cardNumber =
            xmlCardData.GetElementsByTaqName(
              "CardNumber").Item(0).InnerXml;
           issueDate =
            xmlCardData.GetElementsByTagName(
              "IssueDate").Item(0).InnerXml
           expiryDate =
            xmlCardData.GetElementsByTagName(
             "ExpiryDate").Item(0).InnerXml;
           issueNumber =
            xmlCardData.GetElementsByTaqName(
              "IssueNumber").Item(0).InnerXml:
           cardType =
            xmlCardData.GetElementsByTagName(
              "CardType").Item(0).InnerXml;
          \mathcal{E}private void EncryptData()
           try
           ſ
            // put data into XML doc
            CreateXml();
            // encrypt data
            encryptedData =
             StringEncryptor.Encrypt(xmlCardData.OuterXml);
            // set encrypted flag
            isEncrypted = true;
           \mathcal{E}catch
   throw new SecureCardException("Unable to encrypt data.");
   }
  \mathcal{E}private void DecryptData()
   try
    // decrypt data
    xmlCardData = new XmlDocument();<br>xmlCardData-InnerXml =StringEncryptor.Decrypt(encryptedData);<br>// extract data from XML
    ExtractXml();
    // set decrypted flag
```

```
isDecrypted = true;
   \lambdacatch
    throw new SecureCardException("Unable to decrypt data.");
 \bigg\}public string CardHolder
   `get
     if (isDecrypted)
     \{return cardHolder;
     ₹
     e<sub>lse</sub>
      throw new SecureCardException("Data not decrypted.");
     \mathcal{E}\{public string CardNumber
   get
     if (isDecrypted)
     \{return cardNumber;
     \}else
                throw new SecureCardException("Data not decrypted.");
              \rightarrow\mathcal{E}\overline{\phantom{a}}public string CardNumberX
             get
              if (isDecrypted)
              \{return "XXXX-XXXX-XXXX-"
                 + cardNumber.Substring(cardNumber.Length - 4, 4);
              \}else
              ſ
               throw new SecureCardException("Data not decrypted.");
          \left.\begin{smallmatrix}&&1\\&&1\\&&1\\&1&1&1\end{smallmatrix}\right\}public string IssueDate
             get
              if (isDecrypted)
```
 $\mathcal{E}$ 

```
{
            .<br>Treturn issueDate:
           \}élse
           \{throw new SecureCardException("Data not decrypted.");
           \}\overline{\phantom{a}}\mathcal{E}public string ExpiryDate
          get
           if (isDecrypted)
           \{return expiryDate;
           \}else
  \{throw new SecureCardException("Data not decrypted.");
  \}\}\mathcal{E}public string IssueNumber
 get
  if (isDecrypted)
  \{return issueNumber;
  J
  élse
  \{throw new SecureCardException("Data not decrypted.");
  \}\}\}public string CardType
 get
  if (isDecrypted)
  \{return cardType;
  <sup>)</sup>
  else
   throw new SecureCardException("Data not decrypted.");
  \mathcal{E}\}\big\}public string EncryptedData
 `get<br>{
```

```
if (isEncrypted)
     ₹
      return encryptedData;
     \}else
                throw new SecureCardException("Data not decrypted."):
              J
3.    یک صفحهی وب جدید به نام SecurityLibTester3.aspx را با تنظیمات و کدهای زیر در ریشهی
                                                                                    BalloonShop ایجاد کنید:
        <%@ Page Title="SecurityLib Test Page 3" Language="C#" MasterPageFile="-/BalloonShop.master" AutoEventWireup="true" CodeFile="SecurityLib Tester3.aspx.cs" Inherits="SecurityLibTester3" %>
         <asp:Content ID="Content1" ContentPlaceHolderID="head" runat="Server">
         </asp:Content>
         <asp:Content ID="Content2" ContentPlaceHolderID="ContentPlaceHolder1"
         runat="Server">
          Card holder:<br />
          <asp:TextBox ID="cardHolderBox" runat="server" />
          \text{br}/>
          Card number:<br />
          <asp:TextBox ID="cardNumberBox" runat="server" />
          \braket{b}r />
          Issue date:<br />
          <asp:TextBox ID="issueDateBox" runat="server" />
          \text{br}'/>
          Expiry date:<br />
Expiry date:<br />
Expiry date:<br />
Casp:TextBox ID="expiryDateBox" runat="server" />
          \overline{\text{br}}/>
          Issue number:<br />
          <asp:TextBox ID="issueNumberBox" runat="server" />
          \braket{b^r}Card type:<br />
  <asp:TextBox ID="cardTypeBox" runat="server" />
  \braket{b^r'}<asp:Button ID="processButton" runat="server" Text="Process"<br>OnClick="processButton_Click" />
  <br>str <math>1</math><asp:Label ID="result" runat="server" />
 </asp:Content>
                                 4. کد موجود در SecurityLibTester3.aspx.cs را همانند  زیر تغییر دهید:
using System;
```
using System.Text;<br>using System.Text;

public partial class SecurityLibTester3 : System.Web.UI.Page

protected void processButton\_Click(object sender, EventArgs e)

SecureCard encryptedCard =

```
new SecureCard(cardHolderBox,Text, cardNumberBox,Text,
     issueDateBox.Text, expiryDateBox.Text, issueNumberBox.Text,
     cardTypeBox.Text)
    string encryptedData = encryptedCard.EncryptedData;
    SecureCard decryptedCard = new SecureCard(encryptedData);
   secureda d'aet ypreudant = firms secureda d'encrypted est<br>string decrypted Data = string.Format(<br>"{0}, {1}, {2}, {3}, {4}, {5}",<br>decrypted Card Holder, decrypted Card Card Number,<br>decrypted Card.IssueDate, decrypted Card E
      decryptedCard.IssueNumber, decryptedCard.CardType);
   StringBuilder sb = new StringBuilder();<br>StringBuilder sb = new StringBuilder();<br>sb.Append("Encrypted data:<br />>');<br>sb.Append("<textarea style=\"width:400px;height:150px;\">");
    sumplement (statuted style=\\that.il\the response);<br>sb.Append(encryptedData);<br>sb.Append("</textarea><br/><br/>>br/>>Decrypted data:");
   sb. Append(decryptedData);<br>result.Text = sb.ToString();
  \{\overline{\phantom{a}}
```
5. SecurityLibTester3.aspx را بارگذاری، جزئیات کارت را برای رمزگذاری وارد، و بر روی دکمهی

```
SecurityLib Test Page 3 - Windows Internet Explorer
                                                                                                                                                                                                                                                                                                                                                                                 \Box \Box \Boxe http://www.example.com/SecurityLibTester3.aspx
                                                                                                                                                                                                                                                                                      \bullet \bullet \times Google
                                                                                                                                                                                                                                                                                                                                                                                                      \rho .
  \begin{tabular}{|c|c|} \hline $\leftrightarrow$ & $\bullet$ & \begin{tabular}{l|c|c|} \hline $\leftrightarrow$ & $\bullet$ & & \end{tabular} \\\hline \end{tabular} \begin{tabular}{|c|c|c|} \hline $\leftrightarrow$ & $\bullet$ & & \end{tabular} \\\hline \end{tabular} \begin{tabular}{|c|c|c|} \hline $\leftrightarrow$ & $\bullet$ & & \end{tabular} \\\hline \end{tabular} \begin{tabular}{|c|c|c|c|} \hline $\leftrightarrow$ & $\bullet$ & & \end{tabular} \\\hline \end{tabular} \begin{tabular}{|c|c|c|c|c|} \hline $\leftrightarrow$ & $\bullet$\mathsf{A} \cdot \mathsf{B} \cdot \mathsf{A} \cdot \mathsf{B} \cdot \mathsf{B}Welcome
              You are not logged in, Login
                         Search the Catalog
                                                                     \boxed{Go}Search for all words
                                                                                              Card holder:
                                                                                                John Doe
                       Choose a Department
                                                                                              Card number
                        Anniversary Balloons
                                                                                                123456789
                         Balloons for Children
                                                                                               Issue date:
                                                                                                08/08
                                                                                              Expiry date
        Cart summary (view details)<br>1 x Toy Story
                                                                                                10/10Issue numbe
          Total: $12.99
                                                                                              Card type
                                                                                                VISA
                                                                                                Process
                                                                                             [For type of data: \label{prop:2} \begin{minipage}[t]{0.9\textwidth} \begin{minipage}[t]{0.9\textwidth} \begin{minipage}[t]{0.9\textwidth} \begin{minipage}[t]{0.9\textwidth} \begin{minipage}[t]{0.9\textwidth} \begin{minipage}[t]{0.9\textwidth} \begin{minipage}[t]{0.9\textwidth} \begin{minipage}[t]{0.9\textwidth} \begin{minipage}[t]{0.9\textwidth} \begin{minipage}[t]{0.9\textwidth} \begin{minipage}[t]{0.9\textwidth} \begin{minipage}[t]{0.9\textwidth} \begin{minipage}[t]{0.9\textwidthDecrypted data: John Doe, 123456789, 08/08, 10/10, , VISA
```
Process کلیک کنید. نتیجه، در شکل 3 – 16 نشان داده شده است.

شکل 3 – 16. نتیجهی رمز گذاری کارت اعتباری